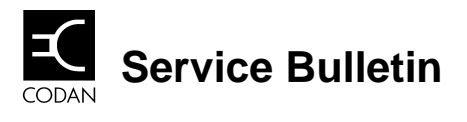

DOCUMENT NUMBER: 17-00168 **ISSUE NUMBER:** 1 ISSUE DATE: July, 97

RELATED DOCUMENTS: C/R

# **Version 4.xx XP Causes Channel Corruption in 9390**

#### **1. Scope**

The XP programmer version 4.xx has been found to cause corruption of channels in 9390 transceivers. This occurs when XP is used to read a radio in which the Radphone channels have been previously modified. The result is that the modified Radphone channel Frequency field displays rubbish after the decimal point. If this data is then reprogrammed into the 9390, the 9390 frequencies for the modified Radphone channel will be corrupted.

This problem does not occur when loading files.

#### **2. Working around the problem**

Use this procedure to correct corrupted channels.

- 1. Start the XP for 9390.
- 2. Read the channel list from the transceiver.
- 3. Position the cursor on the modified Radphone channel that is corrupted.
- 4. Record the information that you need to keep for this channel.
- 5. Use Ctrl-T to reset the modified Radphone channel to default settings.
- 6. Restore the attribute fields and channel comment as required.
- 7. Repeat steps 3 to 6 until all modified Radphone channels have been corrected.
- 8. Reprogram the 9390 using Ctrl-W.
- 9. Save the file to avoid this situation from occurring for this radio again.

### **3. Avoiding the problem.**

The problem can be avoided by saving channel and configuration files for the transceiver. This means that the transceiver's contents can be modified by loading the files and then modifying as required. This is not practical in many situations.

Where it is not practical, the steps in section 2 must be followed.

## **4. Corrective Action**

This problem has been fixed in XP version 5.00.

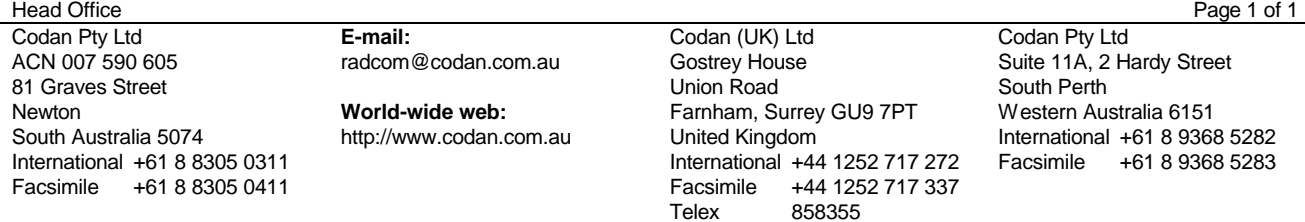